### **Step 1: Visit Website**

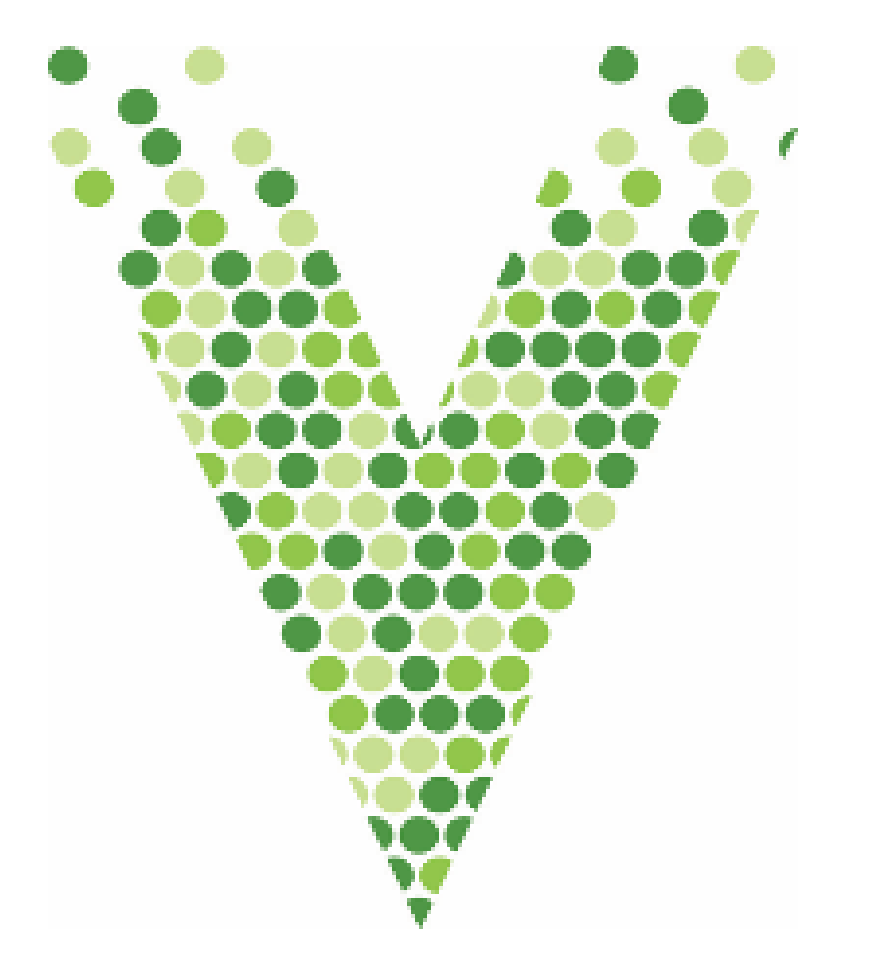

# STEP BY STEP WEBSITE GUIDE **GREENING THE LANDSCAPE RESEARCH CONSORTIUM**

## **Step 2: Login**

About

Visit Greening the Landscape Research Consortium website or use QR Code.

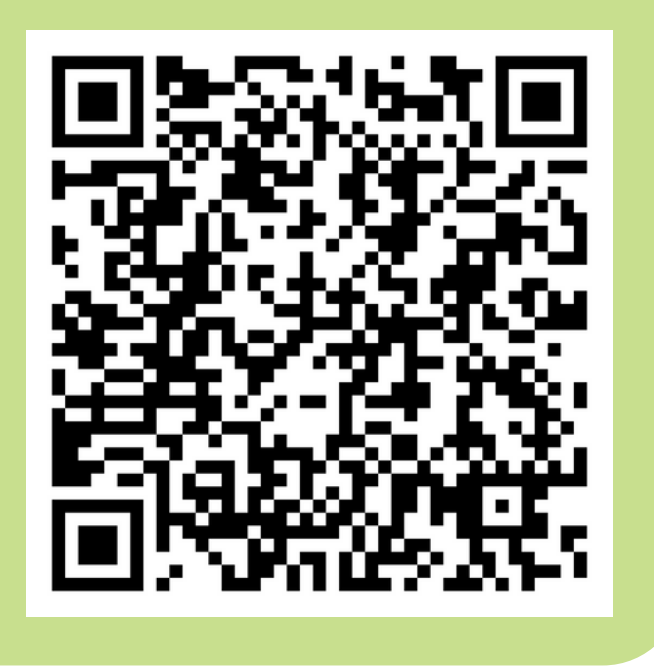

### Greening the Landscape Research Consortium

**Join Consortium** 

Click "Member Login" and enter your login information which you've previously registered for. Contact researchconsortium@vinelandresearch.com, if you're experiencing any login issues.

Member Login

## **GLRC WEBSITE GUIDE CON'T...**

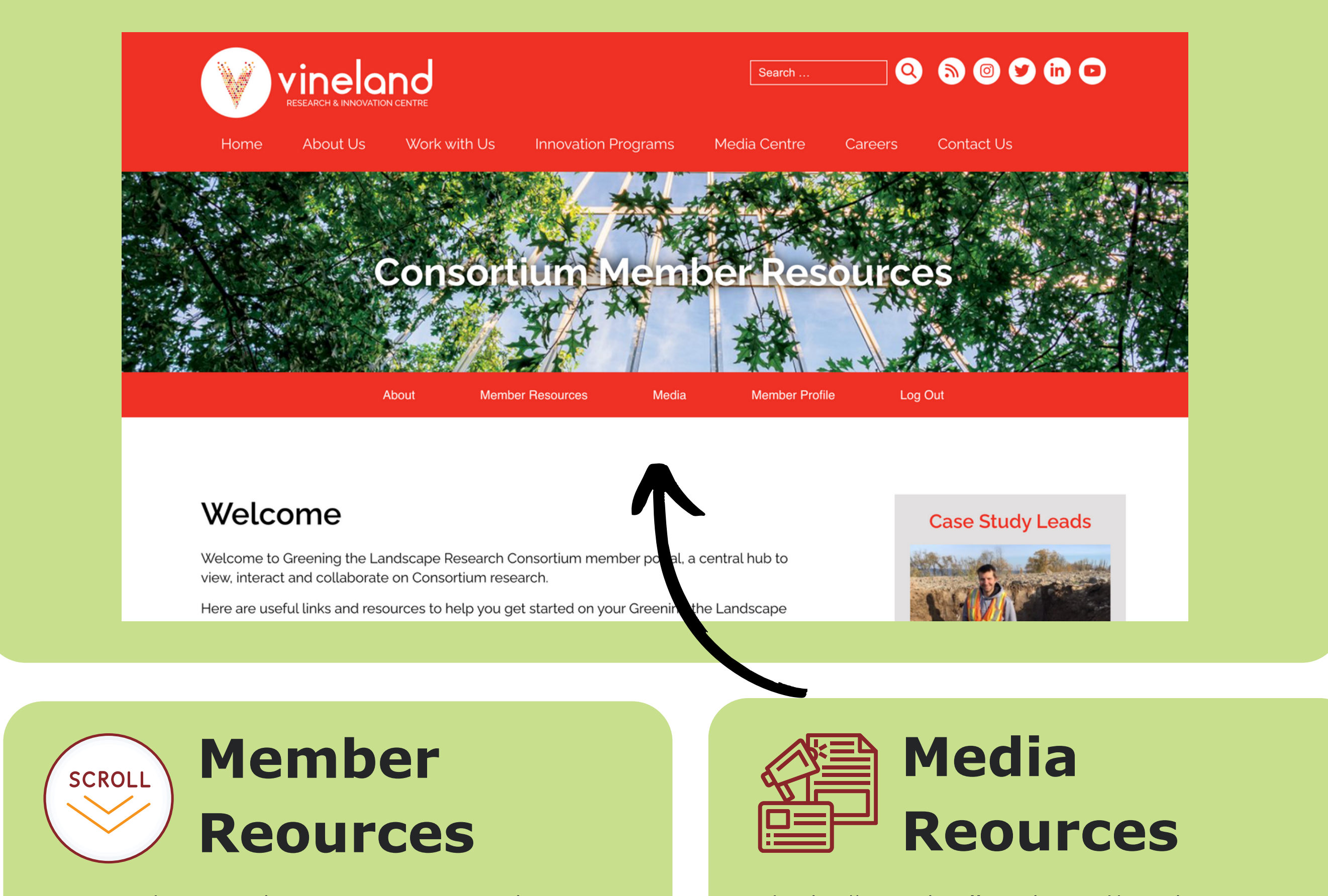

Once logged in as a member you can scroll down to provide access to GLRC logos, as well as case study specific information.

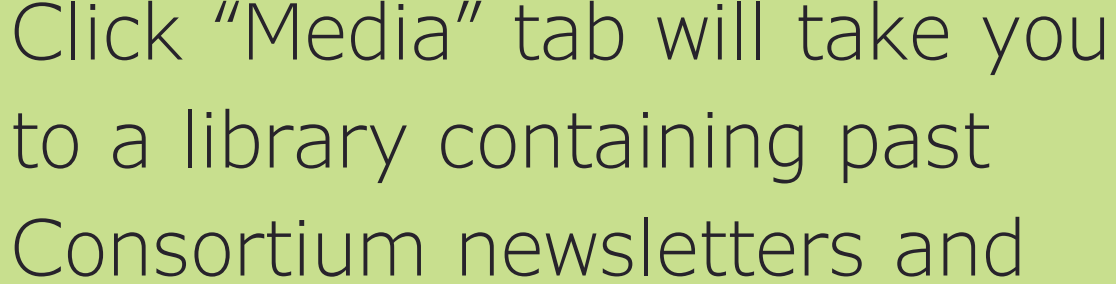

year-in-reviews.

### **Case Studies**

**Best Practices for Tree Establishment and Maintenance Canopy Climate Readiness** Grow Contracts **Public Perceptions of Tree Planting and Management** 

### **Step 3: Explore Case Studies**

To find case study specific information, once you've scrolled to bottom of page, select specific case study webpages by clicking each of the sections above.